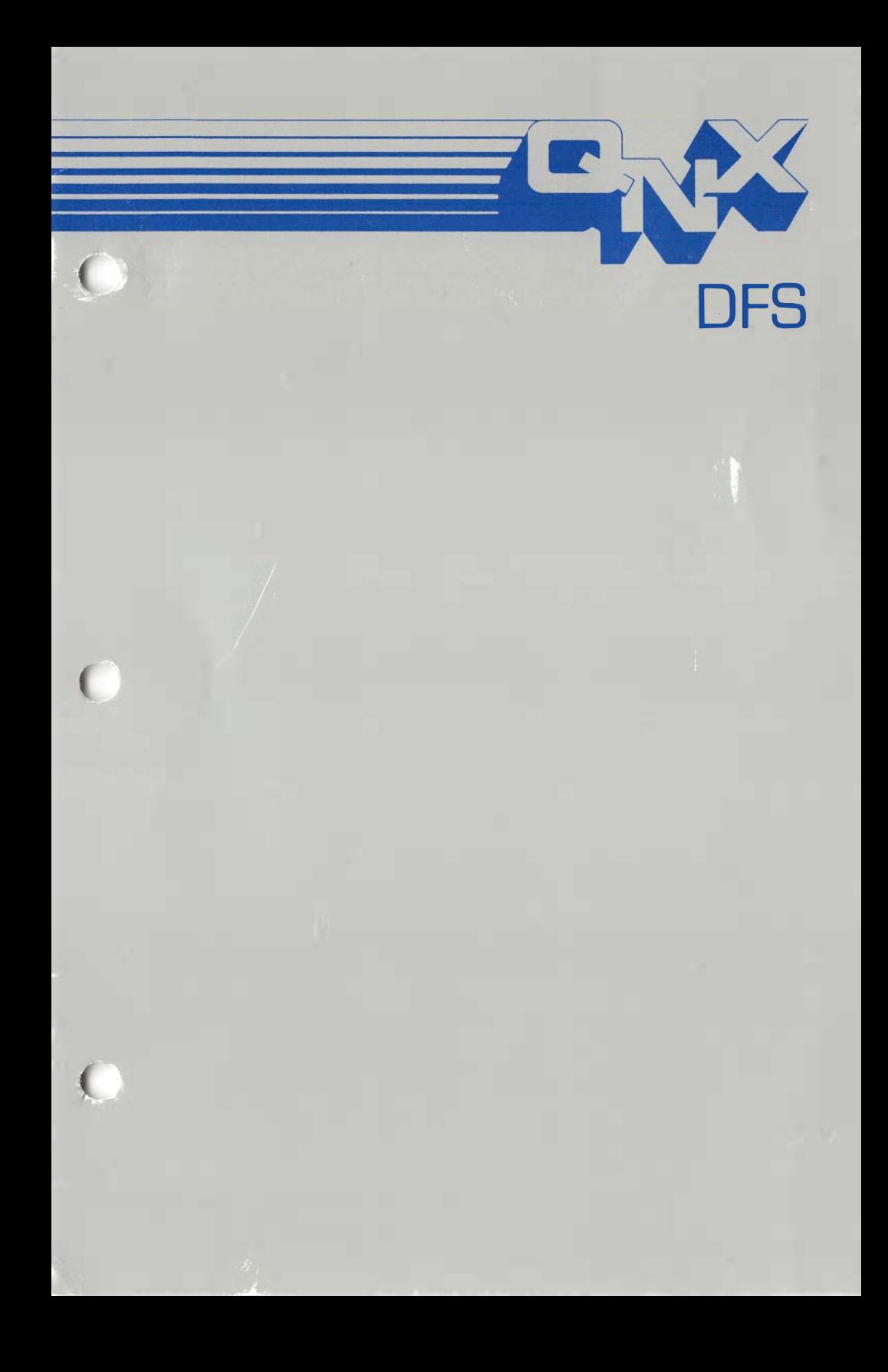

## Dos File System User's Guide

First Edition

)

)

 $\big)$ 

For QNX® Version I .2 I 2.0 Release 2 or later

Copyright 1989 Quantum Software Systems, Ltd. ALL RIGHTS RESERVED.

#### Published by

Quantum Software Systems, Ltd. Kanata South Business Park 175 Terrence Matthews Cr. Kanata, Ontario K2M 1W8 Canada (613) 591-0931

© 1989 Quantum Software Systems, Ltd.

All rights reserved. No part of this publication may be reproduced, stored in a retrieval system, or transmitted in any form or by any means, electronic, mechanical, photocopying, recording or otherwise without the prior written permission of Quantum Software Systems, Ltd. Printed in Canada.

> First Printing Second Printing

March, 1987 January, 1989  $\left( \right)$ 

 $\left( \begin{matrix} 1 \\ 1 \\ 2 \end{matrix} \right)$ 

QNX is a trademark of Quantum Software Systems, Ltd.

## DOS FILE SYSTEM

#### 1. The DOS File System

1.1 Introduction

)

)

)

# 1.2 DOS Text Files<br>1.3 Using the DOS

- 1.3 Using the DOS File System<br>1.3.1 Description
- 1.3.1 Description<br>1.3.2 Installation
- 1.3.2 Installation<br>1.3.3 Backing up
- 1.3.3 Backing up DOS partitions with DFS
- 1.3.4 DOS-QNX and QNX-DOS character mapping
- 1.4 Command Syntax
- 1.5 Sample DFS Configurations
- 1.5.1 Example I
- 1.5.2 Example II

> 9 9

Page

 $\ddot{\phantom{a}}$ 

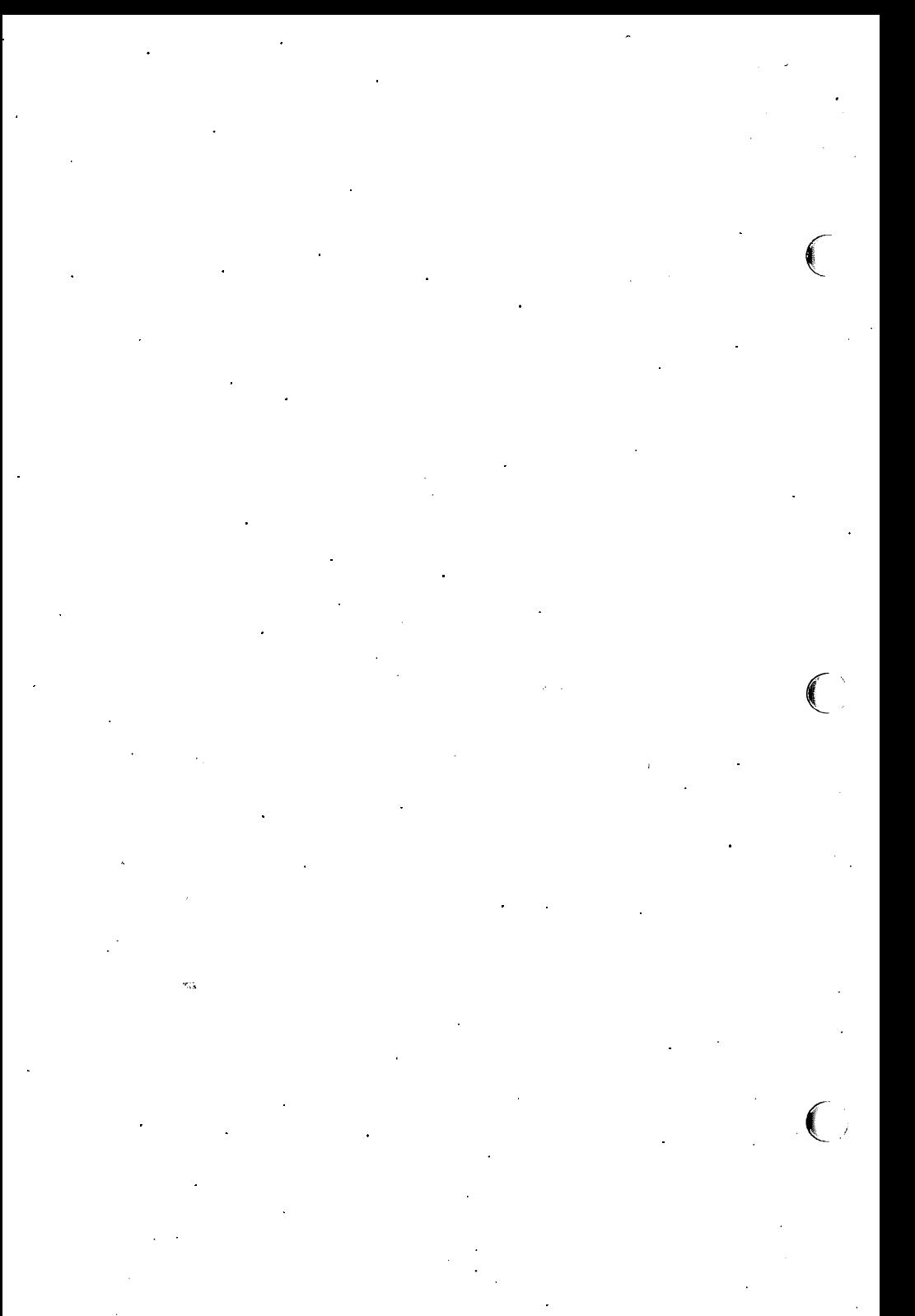

 $\label{eq:2} \frac{1}{\sigma_{\rm{eff}}}\left(\frac{1}{\sigma_{\rm{eff}}}\right)$ 

# 1. The DOS File System

## 1.1 Introduction

)

)

)

The DOS FILE SYSTEM (DFS) is a program which allows you to process files on DOS disks as if they were QNX files. You may create files on DOS disks, read them, write them and delete them with any QNX program. You may also create, read and delete directories on DOS disks with the standard QNX utilities such as MKDIR, RM, FILES, etc. All standard QNX utilities will work with DOS files, including such programs as ED.

Your own programs will also be able to process DOS files in the same way as QNX files using the standard QNX "C" 1/0 functions such as FOPEN, FGET, FPUT, FSEEK, etc. When you read DOS directories they will be presented to you in QNX format. The only limitation imposed on your programs is that you may not seek in directories or in DOS text files when they are being accessed as text files.

## 1.2 DOS Text Files

Text files are defined to be line-oriented files containing lines of ASCII text separated by line separator sequences. DOS uses a different structure for text files than QNX does. Consequently, it is important to be able to tell DFS how to recognize DOS text files so that the proper conversion between DOS and QNX format may be performed. All files which are not text files are called binary files.

In DOS, each line of a text file is terminated with a line feed/carriage return (LF/CR) sequence, while in QNX each line is terminated by a record separator (RS) character. In addition, some text files created by early DOS programs may contain a SUB character as the last character of the file.

DFS will automatically convert between QNX and DOS text file formats if it knows how to detect a DOS text file. The following mechanisms are provided to allow you to control the detection of DOS text files.

- 1. You may specify that all files are to be treated as text files.
- 2. You may specify that all files are to be treated as binary files.
- 3. You may specify that files with certain file extensions are to be treated as text files and that files with other file extensions are to be treated as binary files.
- 4. If you provide lists of text and/or binary file extensions, you may specify whether files with unrecognized file extensions are to be treated as text or binary files.

© Quantum Software Systems Ltd. DOS File System 1

5. An individual file may be forced to be treated as a text file by adding the suffix "~t". This will override any other file-type recognition rule.

```
ed a:/file.abc~t - force file to be treated as a text file.
```
6. An individual file may be forced to be treated as a binary file by adding the suffix  $"$   $\sim$ b". This will override any other file-type recognition rule.

copy a:/file.xyz $\sim$ b 3:/dos - force file to be treated as a binary file.

### 1.3 Using the DOS File System

### 1.3.l Description

DFS contains two components, a command interpreter, which allows you to define and alter the environment of DFS, and the DFS administrator, which provides the DOS file system services during program execution.

The command interpreter provides the following services:

- Define initial DOS file system environment at start-up;
- Modify DOS file system environment at any time during execution;

 $\big($ 

⋹

 $\left($ 

- Display the current DOS file system environment;
- Stop the DOS file system;

The DOS file system environment is made up of the following elements which control the operation of the DOS file system.

#### DOS drives.

You may define up to 6 DOS drives (a - f) and map these to QNX drives which have been mounted with the standard QNX MOUNT command. You may also associate DOS drives with pseudo-disks which are used with the QDOS product. As part of specifying the association between DOS and QNX drives, you may also specify the access priviledges to the DOS drive (Read, Write, Modify) for non-super users. Super users always have full access to DOS disks. At the time of this printing, DFS does not support partitions greater than 32Meg in size. DFS does support standard DOS hard disk parti-

DOS File System 2  $\circ$  Quantum Software Systems Ltd.

tions as well as 360K, l.2M, 720K and l.44M DOS formatted floppy disks.

#### File-type recognition rules.

The rules for recognizing file types have been discussed in the previous section. You may specify the rules to be used when starting DFS, and you may modify them at any time using the DFS command interpreter.

#### File extension lists.

)

)

)

You may provide lists of file extensions which are to be treated as binary or text files. These lists may be specified on the command line, or they may be contained in files. You may specify as many lists as you wish for both text and binary files.

#### Non-standard drive characteristics.

Some disk drives do not fully follow the DOS conventions for file structures. It is possible to specify a number of items which will fully describe the disk format to the DOS file system, and thus allow these non-standard drives to be handled by the DOS file system.

### 1.3.2 Installation

The distribution disk contains the following files:

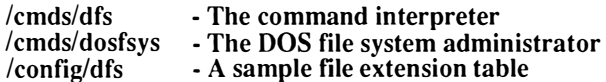

Copy these files to your hard disk as follows:

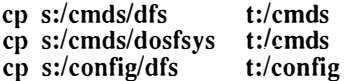

S is the drive number for the distribution diskette and t is the drive number of the target drive which contains your /cmds and /config directories.

### 1.3.3 Backing up DOS partitions with DFS

DFS can be used in conjunction with the QNX archiving commands FBACKUP, TBACKUP and BACKUP to archive the information on your DOS partitions. You will need to reference the documentation pertaining to each of these commands for their particular syntax before attempting to save your data. The impor-

© Quantum Software Systems Ltd. DOS File System 3

tant thing to remember is to make sure that DFS is started with the +binary option so that no data translation will occur. Otherwise the the contents of some files may be translated on your archive (because of the translation of CR/LF to RS). The +binary option must also be specified when restoring to a DOS partition. (

### 1.3.4 DOS-QNX and QNX-DOS character mapping

The +rundos option will force DFS into binary mode and perform character mapping. This mapping is necessary because not all characters in DOS filenames are supported under QNX. Here is a table of the character mappings which will be performed when this option is enabled.

 $\left($ 

 $\left($ 

#### DOS char QNX char

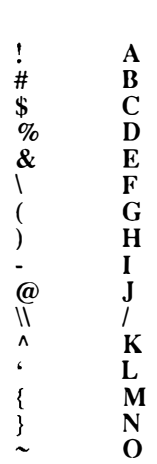

DOS File System 4  $\qquad \circ$  Quantum Software Systems Ltd.

## 1.4 Command Syntax

### Syntax:

)

)

€

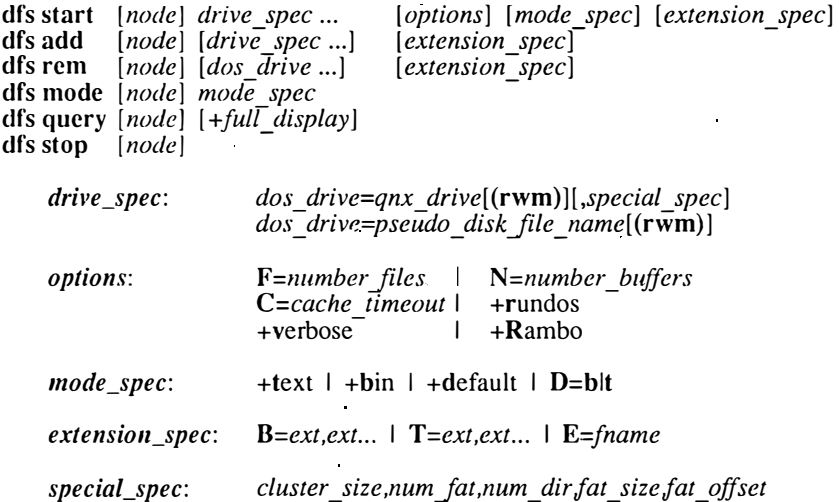

The start command will start a new copy of the DOS file system administrator. Only one copy may be active on a given node.

The add command allows you to add drives or file extensions to an active copy of the DOS file system.

The rem command allows you to remove drives or file extensions from an active copy of the DOS file system.

The mode command allows you to change the rules being used to recognize DOS text files by an active copy of the DOS file system.

The query command allows you to view the full operating environment of an active copy of the DOS file system.

The stop command allows you to terminate an active copy of the DOS file system. When this command is issued, no new open requests will be honoured and the administrator will automatically shut down once all active files have been closed.

© Quantum Software Systems Ltd. DOS File System 5

## Options:

 $\mathcal{L}^{\text{max}}_{\text{max}}$ 

 $\sim$ 

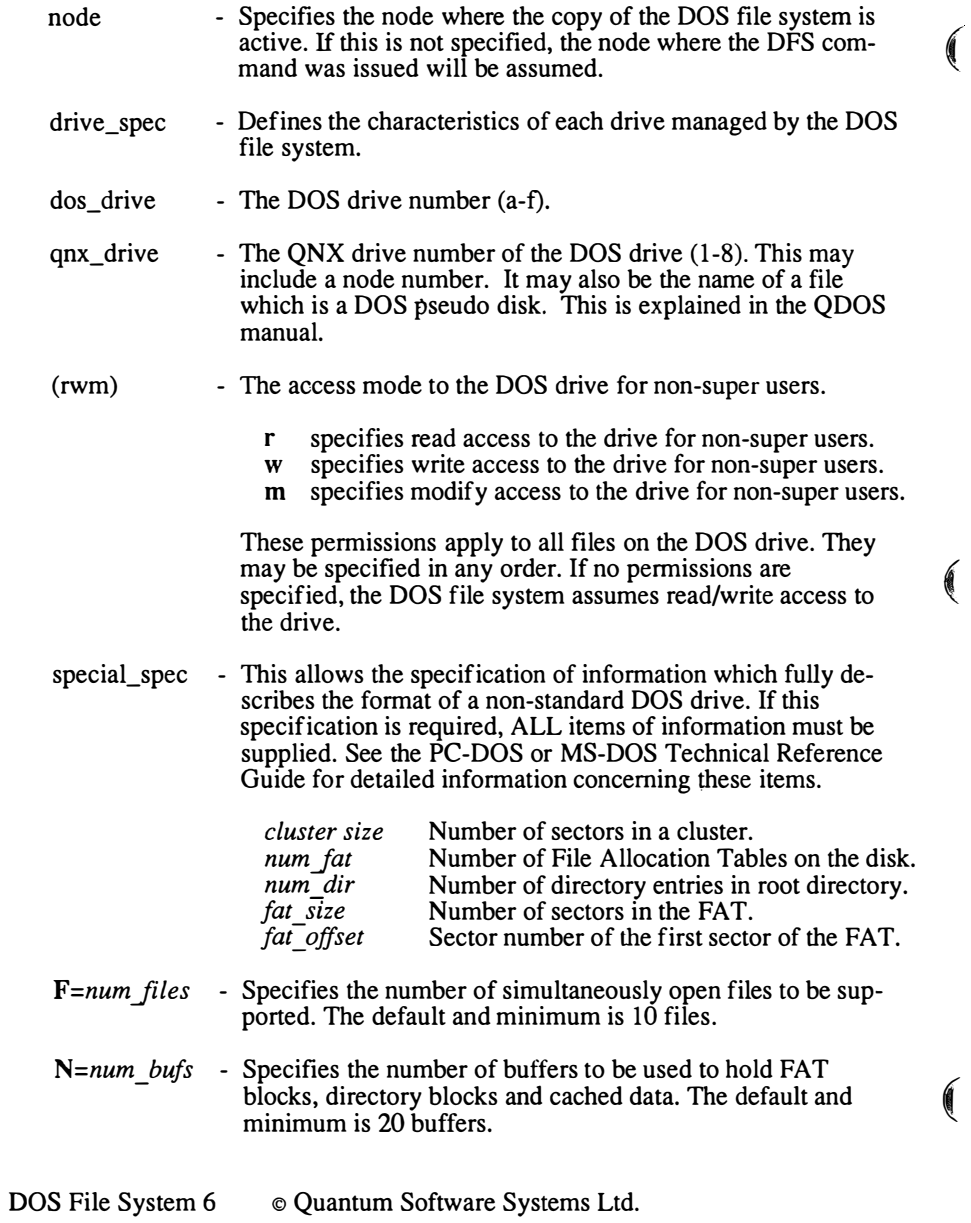

 $\left($ 

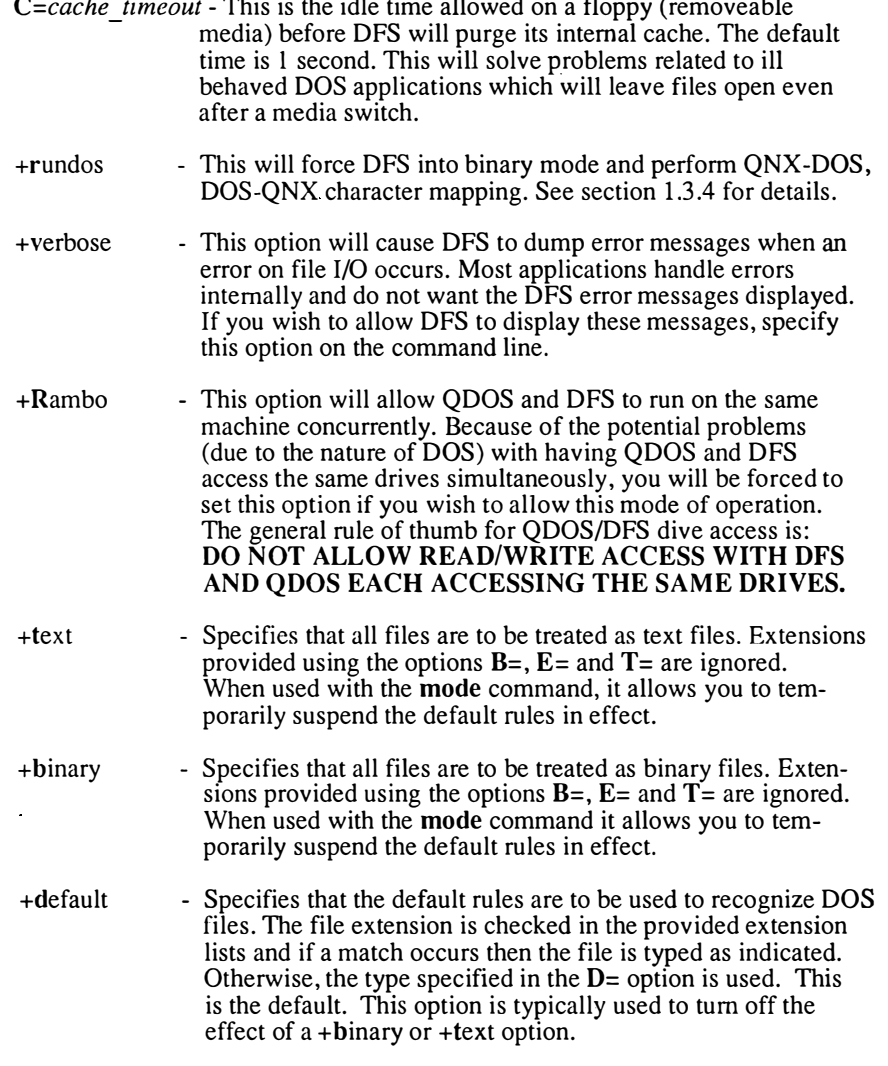

)

)

)

 $\sim$ 

© Quantum Software Systems Ltd. DOS File System 7

 $\hat{\boldsymbol{\beta}}$ 

J,

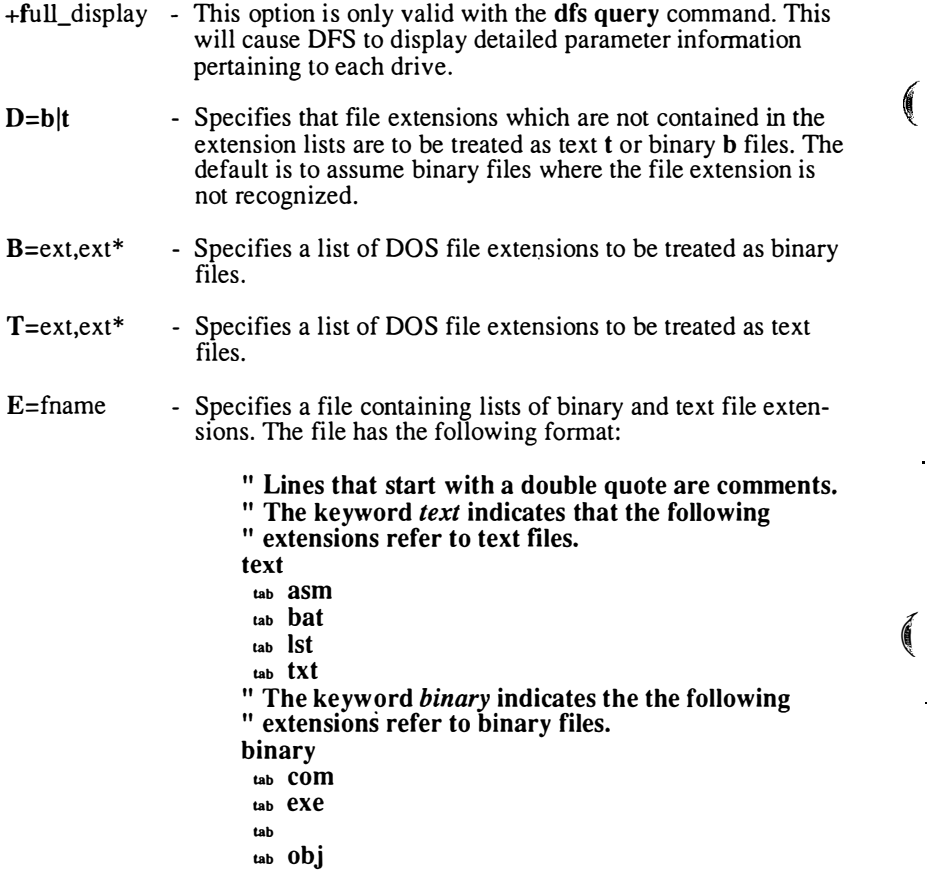

 $\left($ 

 $\left($ 

Each extension is listed on a separate line and must start with a single TAB character. The blank or omitted file extension may be entered as a TAB by itself.

You may put as many sets of binary and text extensions as you wish in the file. The file /config/dfs contains a sample file extension file which you may wish to modify to suit your own needs.

DOS File System 8 © Quantum Software Systems Ltd.

## 1.5 Sample DFS Configurations

### 1.5.1 Example I

)

)

Asswne an environment with 2 floppy disks and a hard disk which has been partitioned into a DOS and QNX partition using the FDISK utility. The two disk partitions have been mounted with the following commands:

mount disk 3 /drivers/disk.at pa=qnx mount disk 4 d=3 pa=dos

You would like to start up a DOS file system which will allow you to access DOS files on the two floppy disk drives and on the DOS partition of the hard disk. You want to use the default rules and will use the list of file extensions found in the file /config/dfs to identify text files. The required command will be.

```
dfs start a=1 b=2 c=4 E = / \text{config/dfs}
```
To list what is on your DOS drive C, you could use the QNX Is command as follows:

Is c:/

) Once DFS is started, you may access your DOS partitions just as you would your QNX partitions.

If you wish non-super users to have modify permission on the drives you would specify it as follows.

```
dfs start a=1(rwm) b=2(rwm) c=4(rwm) E=/config/dfs
```
You need modify permission to to use the CHATTR command and to create and delete directories.

### 1.5.2 Example II

Asswne an environment with one floppy disk drive and a DOS pseudo-disk which was created for use by the DOS BIOS emulation commands. In this case, you want to have full access to the floppy disk, but you want to restrict non-super users to read-only access on the pseudo-disk. In addition you want all files to be treated as binary files. The required command will be.

```
dfs start a=1(rwm) c=/dos/pseudo disk(r) +b E=/config/dfs
```
(c) Quantum Software Systems Ltd. DOS File System 9

Later, you decide to add a drive on a remote node to an active copy of a DOS file system while it is running. In this case,; you want the default (read-write) access to the drive.

 $\left($ 

Í

 $\big($ '

#### dfs add d=[3]4

Let's say you then wish to change the meaning of two file extensions from text files to binary files. ( One of the extensions to be changed is the blank or omitted extension, which is represented by a comma with no text in front of it) The mode command ensures that you are running default rules and file extension checking, not  $+b$  or  $+t$ .

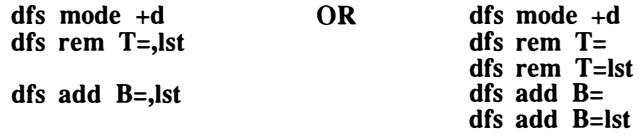

DOS File System 10 © Quantum Software Systems Ltd.